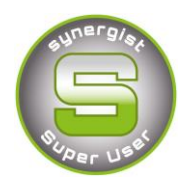

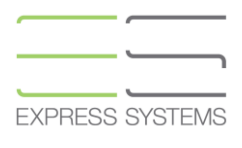

# **Synergist Spotlight on......**

## Projects

A Synergist Project is a group of jobs. If you have a selection of jobs, that need to be linked for reporting or invoicing purposes, it is possible to group them under a **Project** within Synergist.

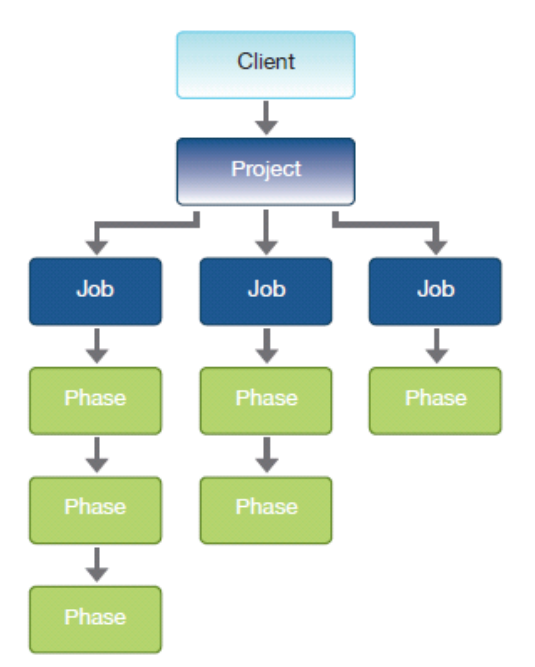

### **Project Structure**

#### **Grouping a job within a Project**

In order to be able to group a job within a **Project**, the project needs to be in existence. If the project has not yet been set up, it is possible to do this at the same time as setting up the job / opportunity.

#### **Creating a Project**

New Projects can be created from within "**Projects"** shown in the menu bar at the left of the screen. Once you have selected "**Projects"** from the menu bar you will be presented with a screen listing all the existing projects and the option to create New Projects.

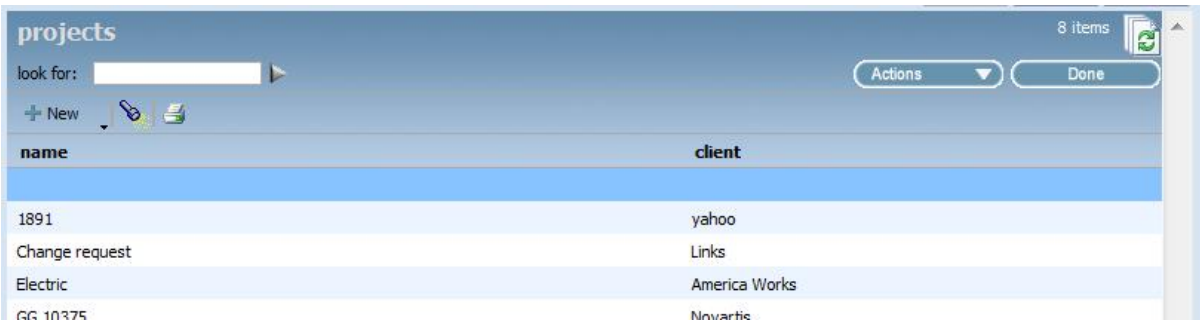

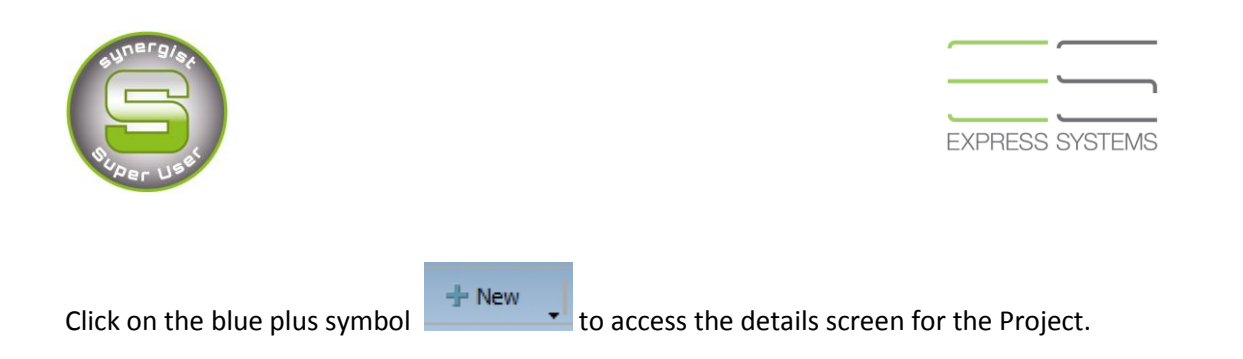

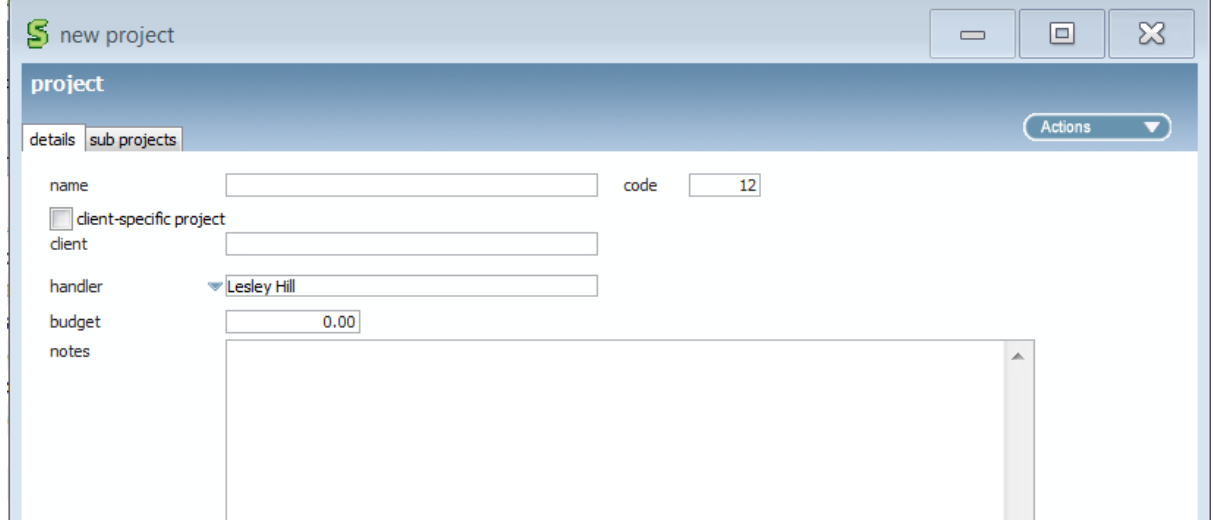

Projects can be client-specific therefore only available to the related client.

#### **Grouping a job within a project, when the project already exists**

From the detail tab on the job, click on the drop down against project, then select the required project from the list.

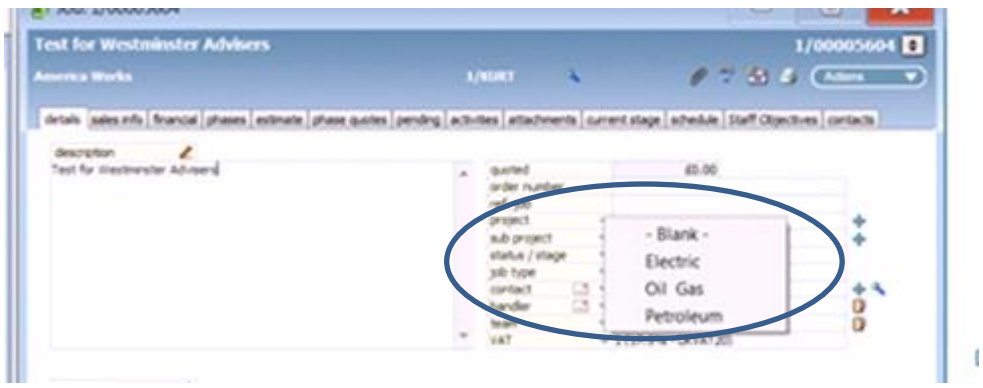

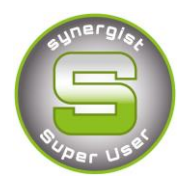

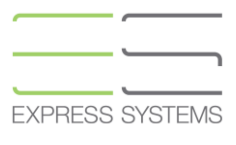

#### **Grouping a job within a Project, when the Project has not yet been set up**

From the details tab on the job, click on the plus button to the right hand side of the project

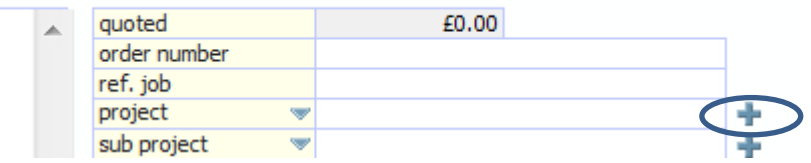

Fill out the project name, select the relevant client if it is specific to a particular client, enter a budget value if required and add any notes.

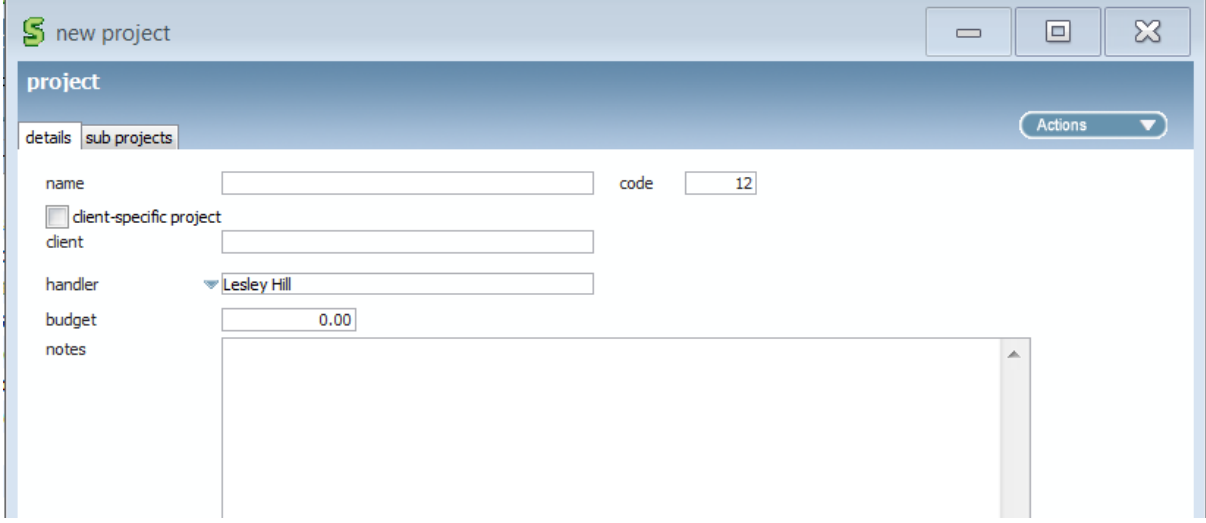

Once a project has been linked to a group of jobs it becomes possible to report on these jobs as a project without having to select all of the individual jobs.

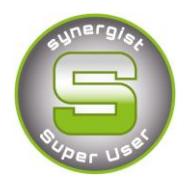

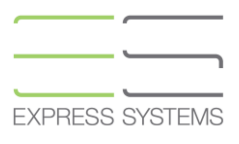

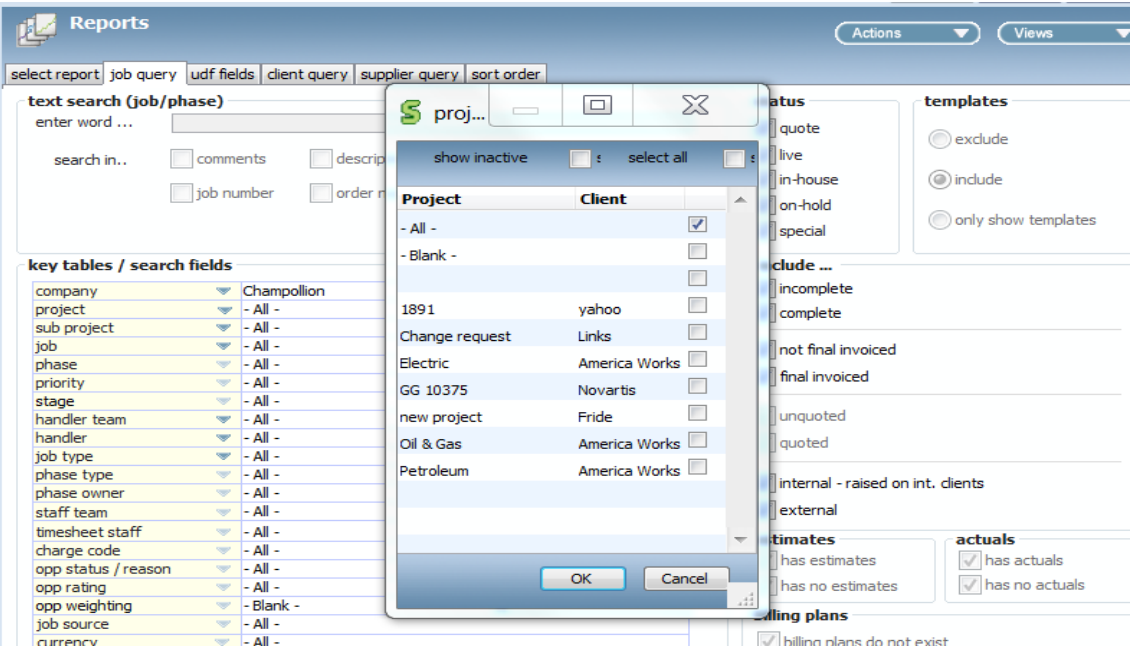

From the Job Query tab click on the blue triangle next to Project, a list of existing Projects will appear. To select a Project tick in the box to the right of the Project name.

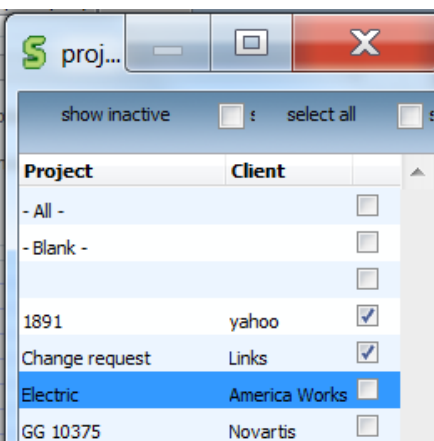

You are able to print a report showing existing projects from within the projects list screen by clicking on the printer icon.

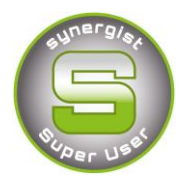

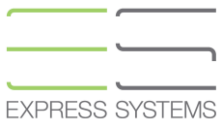

## **Reporting**

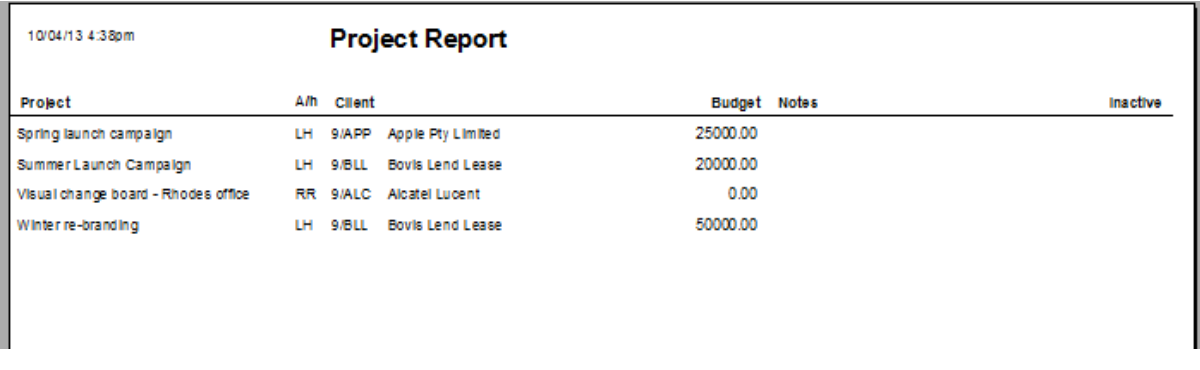

You can also use the Projects report from within the general reports menu under the sub section "jobs and phases". This report has additional criteria to show jobs associated with projects.

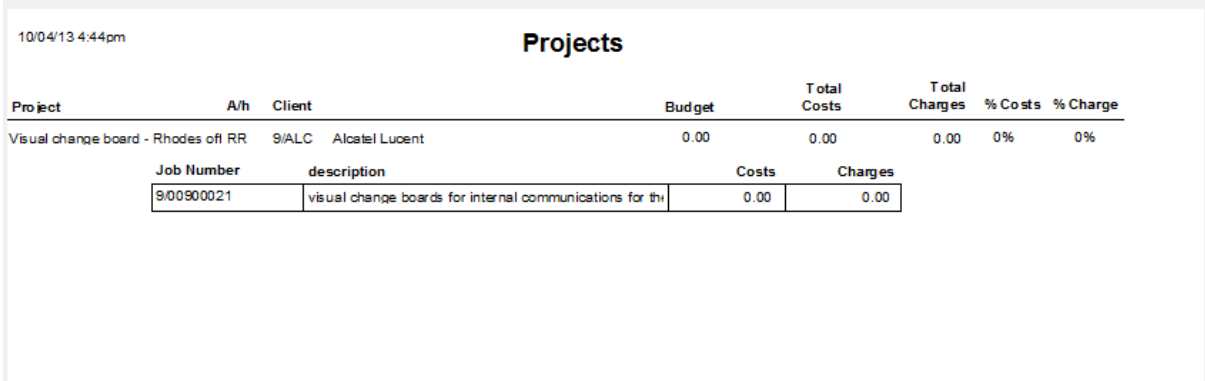

### **Other Project functionality:**

- Invoicing multiple jobs within a Project
- Project level Quote
- View of all Billing plans within a Project
- Project filter supported in standard reporting and Data viewer